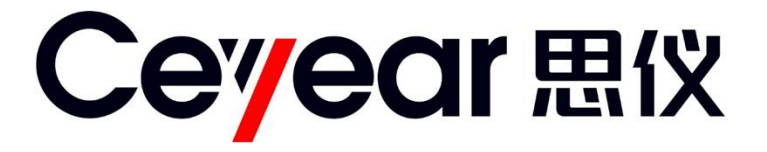

# **9951Y**

# **光波测试平台**

# **用户手册**

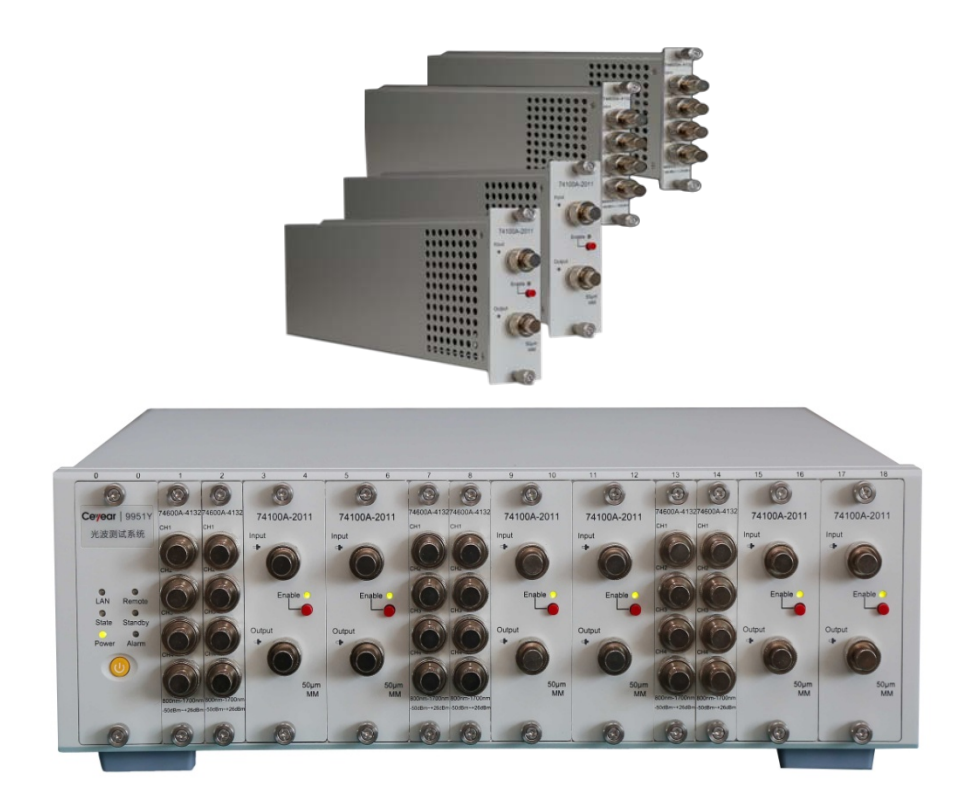

**中电科思仪科技股份有限公司**

该手册适用下列型号光波测试平台。

● 9951Y 光波测试平台

版 本: B.3 2022年09月,中电科思仪科技股份有限公司 地 址: 山东省青岛市黄岛区香江路98号 服务咨询: 0532-86889847 400-1684191 技术支持: 0532-86880796 质量监督: 0532-86886614 传 真: 0532-86889056 网 址: www.ceyear.com 电子信箱: techbb@ceyear.com 邮 编: 266555

# **前 言**

非常感谢您选择使用中电 科思仪科技股份有限公司 研制、生产的 9951Y 光波 测试平台!该产品集高、精、 尖于一体,在同类产品中有 较高的性价比。

我们将以最大限度满足您 的需求为己任,为您提供高 品质的测量仪器,同时带给 您一流的售后服务。我们的 一贯宗旨是"质量优良,服 务周到",提供满意的产品和 服务是我们对用户的承诺。

# **手册编号**

AV1.904.1383SS

# **版本**

B 2022.09

中电科思仪科技股份有限 公司

# **手册授权**

本手册中的内容如有变更, 恕不另行通知。本手册内容 及所用术语最终解释权属 于中电科思仪科技股份有 限公司。

本手册版权属于中电科思 仪科技股份有限公司,任何 单位或个人非经本公司授 权,不得对本手册内容进行 修改或篡改,并且不得以盈 利为目的对本手册进行复 制、传播,中电科思仪科技 股份有限公司保留对侵权 者追究法律责任的权利。

# **产品质保**

本产品从出厂之日起保修 期为 18 个月。质保期内仪 器生产厂家会根据用户要 求及实际情况维修或替换 损坏部件。具体维修操作事 宜以合同为准。

# **产品质量证明**

本产品从出厂之日起确保 满足手册中的指标。校准测 量由具备国家资质的计量 单位予以完成,并提供相关 资料以备用户查阅。

# **质量/环境管理**

本产品从研发、制造和测试 过程中均遵守质量和环境 管理体系。中电科思仪科技 股份有限公司已经具备资 质并通过 ISO 9001 和 ISO 14001 管理体系。

# **安全事项**

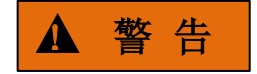

警告标识表示存在危险。它 提示用户注意某一操作过 程、操作方法或者类似情况。 若不能遵守规则或者正确 操作,则可能造成人身伤害。 在完全理解和满足所指出 的警告条件之后,才可继续 下一步。

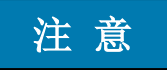

注意标识代表重要的信息 提示,但不会导致危险。它 提示用户注意某一操作过 程、操作方法或者类似情况。 若不能遵守规则或者正确 操作,则可能引起的仪器损 坏或丢失重要数据。在完全 理解和满足所指出的小心 条件之后,才可继续下一步。

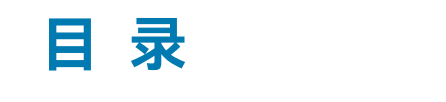

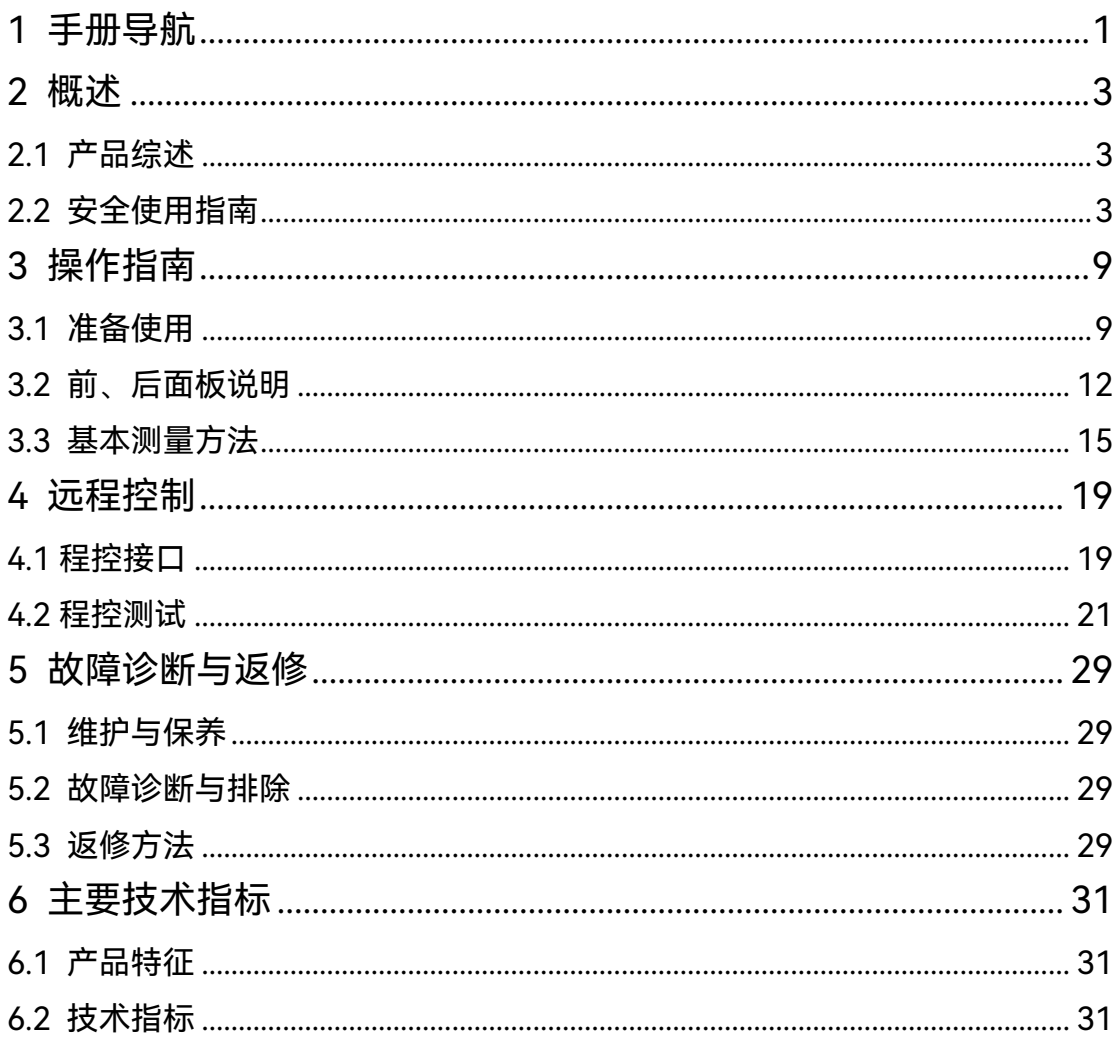

# <span id="page-6-0"></span>1 手册导航

本章介绍了 9951Y 光波测试平台的用户手册功能、章节构成和主要内容。

本手册介绍了中电科思仪科技股份有限公司所生产的 9951Y 光波测试平台的基本功能 和操作使用方法。描述了仪器产品特点、基本使用方法、远程控制、维护及技术指标等内容, 以帮助您尽快熟悉和掌握仪器的操作方法和使用要点。为方便您熟练使用该仪器,请在操作 仪器前,仔细阅读本手册,然后按手册指导正确操作。

用户手册共包含的章节如下:

#### **● 概述**

概括地讲述了9951Y光波测试平台的主要性能特点及操作仪器的安全指导事项。目 的使用户初步了解仪器的主要性能特点,并指导用户安全操作仪器。

#### **操作指南**

详细介绍仪器各种参数设置的操作方法,针对不熟悉9951Y光波测试平台使用方法 的用户,系统、详细地介绍光波测试平台的一些基本用法,如设置工作波长、衰减值等。

#### **远程控制**

概述了仪器远程控制操作方法,目的使用户可以对远程控制操作快速上手。详细介 绍了 9951Y 光波测试平台程控指令。

#### **故障诊断与返修**

包括整机故障判断和解决方法、错误信息说明及返修方法。

#### **主要技术指标**

介绍了9951Y光波测试平台的产品特征和主要技术指标。

# <span id="page-8-0"></span>2 概述

本章介绍了 9951Y 光波测试平台的主要性能特点、主要用途范围及主要技术指标。同 时说明了如何正确操作仪器及用电安全等注意事项。

# <span id="page-8-1"></span>2.1 产品综述

9951Y光波测试平台实现光源输出光功率控制及光源功率测量,满足光通信系统中光模 块功率检测和功率校准需求。整机系统由测试机框、光功率计模块(包括单通道、双通道和 四通道)、光衰减器模块(包括单模模块和多模模块)、光开关模块、光扰偏器模块等组成。 测试机框为整机模块提供统一工作平台,共有18个槽位,可根据需要插入不同测试模块组 合,测试机框内的主控制模块控制整机工作,光功率计模块实现光功率测量,衰减器模块实 现光功率衰减控制,光开关模块实现光路切换,光扰偏器模块实现光的偏振态的打乱。

9951Y光波测试平台作为一台通用高性能测试平台还可广泛应用于高灵敏度光功率计 测试、高精度光功率衰减、多路光路切换等诸多领域,适用于实验室及生产线等光模块生产 的研制、制造、维修和保障中。

9951Y 光波测试平台主要功能有:

- 1) 模块自动识别功能;
- 2) 大范围光功率衰减控制功能;
- 3) 全波段高精度光功率测试功能;
- 4) 多路光开关切换功能;
- 5) 高速光扰偏功能;
- 6) 偏振相关损耗测试功能;
- 7) LAN I/O 远程控制接口;
- 8) 远程控制多客户端访问功能;
- 9) VGA 接口显示操作界面。

用户可根据实际测试需要选择所需测试模块,可实现测试系统的快速搭建,并且多客户 端访问操作功能可实现设备的共享测试与监控,提高设备的使用效率。

# <span id="page-8-2"></span>2.2 安全使用指南

请认真阅读并严格遵守以下注意事项!

我们将不遗余力的保证所有生产环节符合最新的安全标准,为用户提供最高安全保障。 我们的产品及其所用辅助性设备的设计与测试均符合相关安全标准,并且建立了质量保证体 系对产品质量进行监控,确保产品始终符合此类标准。为使设备状态保持完好,确保操作的 安全,请遵守本手册中所提出的注意事项。如有疑问,欢迎随时向我们进行咨询。

另外,正确的使用本产品也是您的责任。在开始使用本仪器之前,请仔细阅读并遵守安 全说明。本产品适合在工业和实验室环境或现场测量使用,切记按照产品的限制条件正确使 用,以免造成人员伤害或财产损害。如果产品使用不当或者不按要求使用,出现的问题将由 您负责,我们将不负任何责任。**因此,为了防止危险情况造成人身伤害或财产损坏,请务必 遵守安全使用说明。**请妥善保管基本安全说明和产品文档,并交付到最终用户手中。

# 2.2.1 操作状态和位置

操作仪器前请注意:

- 1) 除非特别声明,9951Y 光波测试平台的操作环境需满足:平稳放置仪器,室内操 作。操作仪器时所处的海拔高度最大不超过 4600 米,运输仪器时,海拔高度最大 不超过 4500 米。实际供电电压允许在标注电压的±10%范围内变化,供电频率允 许在标注频率的±5%范围内变化。
- 2) 除非特别声明,仪器未做过防水处理,请勿将仪器放置在有水的表面、车辆、橱柜 和桌子等不固定及不满足载重条件的物品上。请将仪器稳妥放置并加固在结实的物 品表面(例如:防静电工作台)。
- 3) 请勿将仪器放置在容易形成雾气的环境,例如在冷热交替的环境移动仪器,仪器上 形成的水珠易引起电击等危害。
- 4) 请勿将仪器放置在散热的物品表面(例如:散热器)。操作环境温度不要超过产品 相关指标说明部分,产品过热会导致电击、火灾等危险。
- 5) 请勿随便通过仪器外壳上的开口向仪器内部塞入任何物体,或者遮蔽仪器上的槽口 或开口,因为它们的作用在于使仪器内部通风、防止仪器变得过热。

# 2.2.2 用电安全

仪器的用电注意事项:

- **1) 模块不支持热插拔,切勿对模块进行带电插拔操作。**
- 2) 仪器加电前,需保证实际供电电压需与仪器标注的供电电压匹配。若供电电压改变, 需同步更换仪器保险丝型号。
- 3) 参照仪器后面板电源要求,采用三芯电源线,使用时保证电源地线可靠接地,浮地 或接地不良都可能导致仪器被毁坏,甚至对操作人员造成伤害。
- 4) 请勿破坏电源线,否则会导致漏电,损坏仪器,甚至对操作人员造成伤害。若使用 外加电源线或接线板,使用前需检查以保证用电安全。
- 5) 若供电插座未提供开/关电开关,若需对仪器断电,可直接拔掉电源插头,为此需 保证电源插头可方便的实现插拔。
- 6) 请勿使用损坏的电源线,仪器连接电源线前,需检查电源线的完整性和安全性,并 合理放置电源线,避免人为因素带来的影响,例如:电源线过长绊倒操作人员。
- 7) 仪器需使用 TN/TT 电源网络,其保险丝最大额定电流 3A(若使用更大额定电流的 保险丝需与厂家商讨确定)。
- 8) 保持插座整洁干净,插头与插座应接触良好、插牢。
- 9) 插座与电源线不应过载,否则会导致火灾或电击。
- 10) 若在电压 Vrms > 30 V 的电路中测试,为避免仪器损伤,应采取适当保护措施(例 如:使用合适的测试仪器、加装保险丝、限定电流值、电隔离与绝缘等)。
- 11) 仪器需符合 IEC60950-1/EN60950-1 或 IEC61010-1/EN 61010-1 标准,以满足 连接 PC 机或工控机。
- 12) 除非经过特别允许,不能随意打开仪器外壳,这样会暴露内部电路和器件,引起不 必要的损伤。
- 13) 若仪器需要固定在测试地点,那么首先需要具备资质的电工安装测试地点与仪器间 的保护地线。
- 14) 采取合适的过载保护, 以防过载电压(例如由闪电引起)损伤仪器, 或者带来人员 伤害。
- 15) 仪器机壳打开时,不属于仪器内部的物体,不要放置在机箱内,否则容易引起短路, 损伤仪器,甚至带来人员伤害。
- 16) 除非特别声明,仪器未做过防水处理,因此仪器不要接触液体,以防损伤仪器,甚 至带来人员伤害。
- 17) 仪器不要处于容易形成雾气的环境,例如在冷热交替的环境移动仪器,仪器上形成 的水珠易引起电击等危害。

# 2.2.3 操作注意事项

- 1) 仪器操作人员需要具备一定的专业技术知识,以及良好的心理素质,并具备一定的 应急处理反应能力。
- 2) 移动或运输仪器前,请参考本节"2.2.5 运输"的相关说明。
- 3) 仪器生产过程中不可避免的使用可能会引起人员过敏的物质(例如:镍),若仪器 操作人员在操作过程中出现过敏症状(例如:皮疹、频繁打喷嚏、红眼或呼吸困难 等),请及时就医查询原因,解决症状。
- 4) 拆卸仪器做报废处理前,请参考本节"2.2.6 废弃处理/环境保护"的相关说明。
- 5) 射频类仪器会产生较高的电磁辐射,此时,孕妇和带有心脏起搏器的操作人员需要 加以特别防护,若辐射程度较高,可采取相应措施移除辐射源以防人员伤害。
- 6) 仪器的光输入、输出连接器内部具有精密易碎的陶瓷定位芯,光纤接入时请务必使 光纤插头平行地轻轻插入,并对准定位销后旋紧。
- 7) 使用本仪器进行测量时,必须保持仪器光输入、输出连接器内部以及仪器光输入、 输出接头端面的清洁,避免油膏等污物污染光输出连接器,否则将导致仪器测量的 误差,严重时将可能导致仪器无法测试。
- 8) 当光波测试平台从低温环境移动到高温环境时,尽量采取渐进的升温方式,否则仪 器内部将产生凝露,对仪器有不利影响。
- 9) 光波测试平台是经过校准的精密仪器,请尽量避免其受到强烈的振动和冲击。长距 离运输需在携带箱外面加上合适的缓冲包装箱。
- 10) 若发生火灾,损坏的仪器会释放有毒物质,为此操作人员需具备合适的防护设备(例 如:防护面罩和防护衣),以防万一。
- 11) 本产品虽然是无源仪器,但是如果输入端接入大功率的光源,则输出端有可能输出 的光功率也比较大,所以应避免用眼直接观察光输入输出接口。
- 12) 电磁兼容等级(符合 EN 55011/CISPR 11、EN 55022/CISPR 22 及 EN 55032/CISPR 32 标准)
	- A 级设备:

除住宅区和低压供电环境外,该设备均可使用。

- 注:A 级设备适用于工业操作环境,因其对住宅区产生无线通信扰动,为此操 作人员需采取相关措施减少这种扰动影响。
- B 级设备:

适用于住宅区和低压供电环境的设备。

# 2.2.4 维护

1) 只有授权的且经过专门技术培训的操作人员才可以打开仪器机箱。进行此类操作前, 需断开电源线的连接,以防损伤仪器,甚至人员伤害。

2) 仪器的修理、替换及维修时,需由厂家专门的电子工程师操作完成,且替换维修的 部分需经过安全测试以保证产品的后续安全使用。

# 2.2.5 运输

- 1) 仪器侧提带适用于个人搬运仪器时使用,运输仪器时不能用于固定在运输设备上。 为防止财产和人身伤害,请按照厂家有关运输仪器的安全规定进行操作。
- 2) 在运输车辆上操作仪器,司机需小心驾驶保证运输安全,厂家不负责运输过程中的 突发事件。所以请勿在运输过程中使用仪器,且应做好加固防范措施,保证产品运 输安全。

### 2.2.6 废弃处理/环境保护

- 1) 请勿将废弃的电子设备随未分类垃圾一起处理,应单独收集。厂家有权利和责任帮 助最终用户处置废弃产品,需要时,请联系厂家的客户服务中心做相应处理以免破 坏环境。
- 2) 产品或其内部器件进行机械或热再加工处理时,或许会释放有毒物质(重金属灰尘 例如:铅、铍、镍等),为此,需要经过特殊训练具备相关经验的技术人员进行拆 卸,以免造成人身伤害。
- 3) 再加工过程中,产品释放出来的有毒物质或燃油,请参考生产厂家建议的安全操作 规则,采用特定的方法进行处理,以免造成人身伤害。

# <span id="page-14-0"></span>3 操作指南

本章介绍了 9951Y 光波测试平台的使用前注意事项、前后面板说明及常用基本测量方 法等。以便用户初步了解仪器本身和测量过程。该章节包含的内容与快速入门手册相关章节 一致。

# <span id="page-14-1"></span>3.1 准备使用

- 操作前准备………<u>………………………………………………………………</u>9
- 例行维护[………………………………………………………………………………12](#page-17-1)

# <span id="page-14-2"></span>3.1.1 操作前准备

本章介绍了 9951Y 光波测试平台初次设置使用前的注意事项。

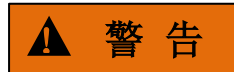

# **防止损伤仪器**

为避免电击、火灾和人身伤害:

- 请勿擅自打开机箱。
- 请勿试图拆开或改装本手册未说明的任何部分。若自行拆卸,可能会导致电磁屏蔽 效能下降、机内部件损坏等现象,影响产品可靠性。若产品处于保修期内,我方不 再提供无偿维修。
- ▶ 认真阅读本手册"2.2 安全使用指南"章节中的相关内容, 及下面的操作安全注意事 项,同时还需注意数据页中涉及的有关特定操作环境要求。

# 注 意

#### **静电防护**

注意工作场所的防静电措施,以避免对仪器带来的损害。具体请参考手册"2.2 安全使 用指南"章节中的相关内容。

注 意

## **操作仪器时请注意:**

不恰当的操作位置或测量设置会损伤仪器或其连接的仪器。仪器加电前请注意:

 为保证风扇叶片未受阻及散热孔通畅,仪器距离墙壁至少 10cm,并确保所有风扇 通风口均畅通无阻;

- > 保持仪器干燥;
- > 平放、合理摆放仪器;
- > 环境温度符合数据页中标注的要求;
- > 端口输入光功率符合标注范围;
- > 光输出端口正确连接, 不要过载。

# 提 示

#### 电磁干扰(EMI)的影响:

电磁干扰会影响测量结果,为此:

- 选择合适的屏蔽电缆。例如,使用双屏蔽射频/网络连接电缆;
- 请及时关闭已打开且暂时不用的电缆连接端口或连接匹配负载到连接端口;
- 参考注意数据页中的电磁兼容(EMC)级别标注。

## **3.1.1.1 开箱**

- **1) 外观检查**
	- **步骤 1.** 检查外包装箱和仪器防震包装是否破损,若有破损保存外包装以备用,并按照 下面的步骤继续检查。
	- **步骤 2.** 开箱,检查主机和随箱物品是否有破损;
	- **步骤 3.** 按照表 3.1 仔细核对以上物品是否有误;
	- **步骤 4.** 若外包装破损、仪器或随箱物品破损或有误,严禁通电开机!请根据封面中的 服务咨询热线与我所服务咨询中心联系,我们将根据情况迅速维修或调换。
- **2) 型号确认**

表 3.1 9951Y 随箱物品清单

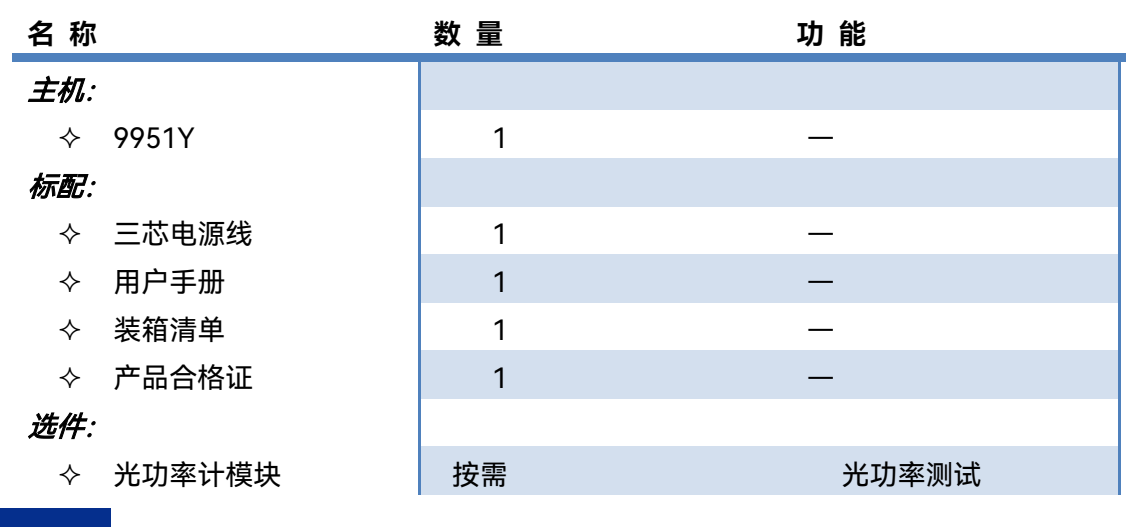

10

3 操作指南

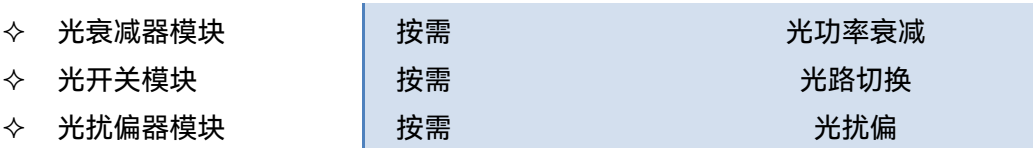

## **3.1.1.2 环境要求**

9951Y 光波测试平台的操作场所应满足下面的环境要求:

## **1) 操作环境**

操作环境应满足下面的要求:

#### 表 3.2 9951Y 操作环境要求

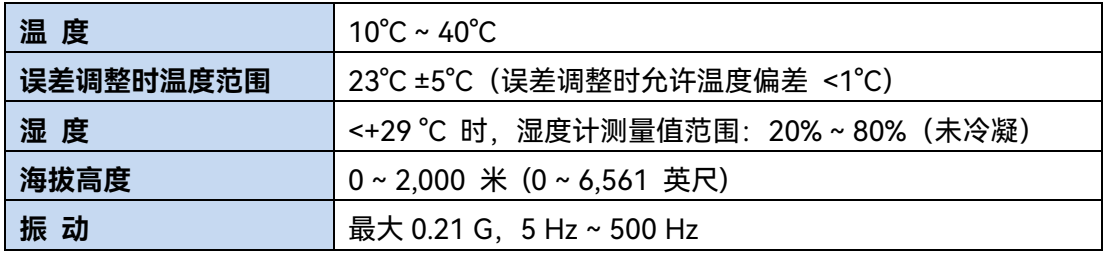

# 注 意

上述环境要求只针对仪器的操作环境因素,而不属于技术指标范围。

#### **2) 散热要求**

为了保证仪器的工作环境温度在操作环境要求的温度范围内,应满足仪器的散热空间要 求如下:

## 表 3.3 9951Y 散热要求

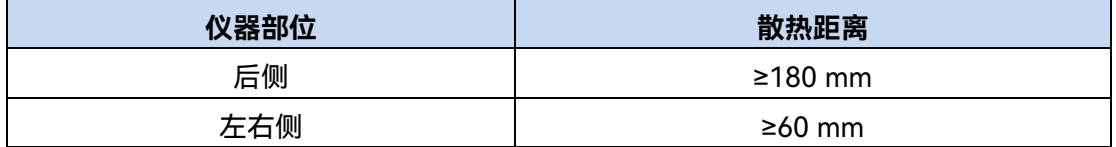

# **3) 静电防护**

静电对电子元器件和设备有极大的破坏性,通常我们使用两种防静电措施:导电桌垫与 手腕组合;导电地垫与脚腕组合。两者同时使用时可提供良好的防静电保障。若单独使用, 只有前者可以提供保障。为确保用户安全,防静电部件必须提供至少 1MΩ 的对地隔离电阻。

请正确应用以下防静电措施来减少静电损坏:

> 保证所有仪器正确接地, 防止静电生成;

- > 将同轴电缆与仪器连接之前, 应将电缆的内外导体分别与地短暂接触;
- 工作人员在接触接头、芯线或做任何装配操作以前,必须佩带防静电手腕或采取其 他防静电措施。

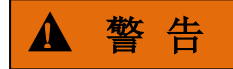

#### **电压范围**

上述防静电措施不可用于超过 500V 电压的场合。

## <span id="page-17-1"></span>3.1.2 例行维护

该节介绍了 9951Y 光波测试平台的日常维护方法。

**1)清洁仪器表面**

清洁仪器表面时,请按照下面的步骤操作:

- **步骤 1.** 关机,断开与仪器连接的电源线;
- **步骤 2.** 用干的或稍微湿润的软布轻轻擦拭表面,禁止擦拭仪器内部。

**步骤 3.** 请勿使用化学清洁剂,例如:酒精、丙酮或可稀释的清洁剂等。

- **2)清洁光接口**
	- **光接口必须保持清洁**,光接口在使用前需要进行清洁。
	- 模块光接口在不用时请用防尘帽盖住。
	- 请使用光纤清洁器、光纤清洁棒等工具清洁光输出接口和接头,如果没有上述专业
- 工具,请准备:脱脂棉球、无水乙醇等。
	- 先用脱脂棉球蘸适量无水乙醇清洁光接口端面和法兰盘连接器。
	- 再使用专业镜头清洁纸轻轻擦拭光接口端面。
	- 清洁完毕后,将法兰盘帽轻轻接入光接口,然后将法兰盘帽拧紧。

# 注 意

- 清洁时确保已关闭仪器电源。
- 不遵守所规定的控制、调节或者操作步骤可能会导致危险的辐射性伤害。
- 当清洁任何一个光学接口时,请确保激光源处于非工作状态。
- 当仪器工作时,请不要直视任何光输出端口,以免损伤眼睛。

# <span id="page-17-0"></span>3.2 前、后面板说明

该章节介绍了 9951Y 光波测试平台的前、后面板及操作界面的元素组成及其功能。

# 3.2.1 前面板说明

本节介绍了 9951Y 光波测试平台的前面板组成及功能,9951Y 光波测试平台由机框系 统与功能模块构成,机框系统由主控模块和 18 插槽机框组成,主控模块固定插在第 0 槽位, 且不可进行插拔,18 插槽机框可插入任意功能模块,不同功能模块所占槽位数不同,例如, 4 通道光功率计模块占 1 个槽位, 单/多模光衰减器模块占 2 个槽位, 光开关根据通道数占 据不同槽位数,光扰偏器模块占 2 个槽位。各测试模块可独立插拔任意槽位,用户可根据 需要及选择模块类型插入合适位置。

机框系统起结构支撑作用,配 1 个橡胶开关按键,用于机框开机,整机自动识别,一 个机框内最多可搭载 18 个功率计模块或者 9 个光衰减器模块以及其他模块组合。如图 3.1 9951Y 光波测试平台前面板。

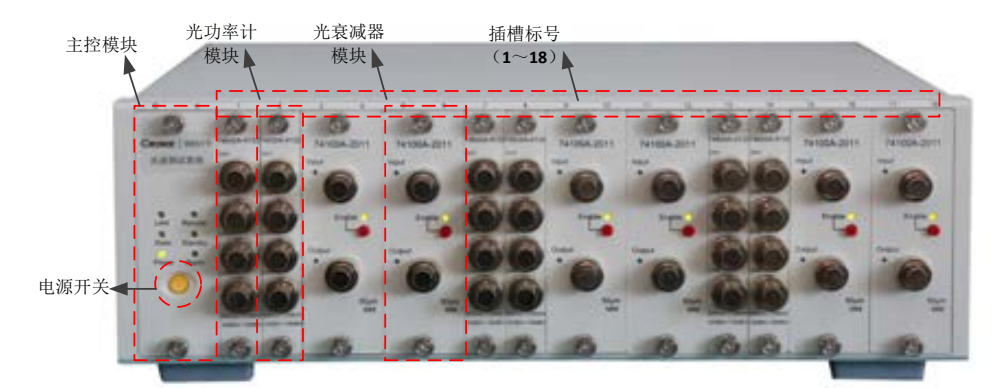

图 3.1 9951Y 前面板

# ▲ 警告

- **主控模块除维修外不可插拔**,在维修或更换时需关机并断开电源。
- **各测试模块不支持热插拔,切勿带电插拔模块,带电插拔有可能损坏模块。**
- 如需更换模块,请关机后进行。

# 3.2.2 后面板说明

本节介绍了 9951Y 光波测试平台的后面板组成及功能,后面板如图 3.2。后面板风扇主 要为机箱内部散热,包括主控制板、转接板、光功率计模块、光衰减器模块、光开关模块、 电源模块等。风扇位于机框后侧,采用抽风,左右下部进风的风道设计。背板负责 220VAC 转±12VDC 和+5VDC 输出,风扇控制管理,对外提供远控接口,USB 接口和 VGA 接口等。

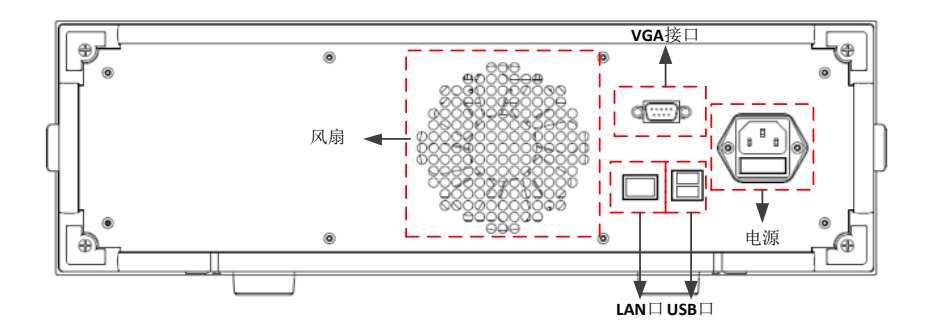

图 3.2 9951Y 后面板

表 3.4 后面板说明

| 名称     | 功能描述                      |  |
|--------|---------------------------|--|
| 电源接口   | 使用电源线接入电源。                |  |
| LAN 接口 | 可以使用 LAN 口与计算机或其他设备进行通讯。  |  |
| VGA 接口 | 可以使用 VGA 接口连接外接显示器进行本地操作。 |  |
| USB 接口 | 可以使用 USB 接口连接键鼠进行本地操作。    |  |
| 风扇     | 机箱出风口。                    |  |

# <span id="page-20-0"></span>3.3 基本测量方法

本节介绍了 9951Y 光波测试平台本地操作的基本设置和测量方法,包括:

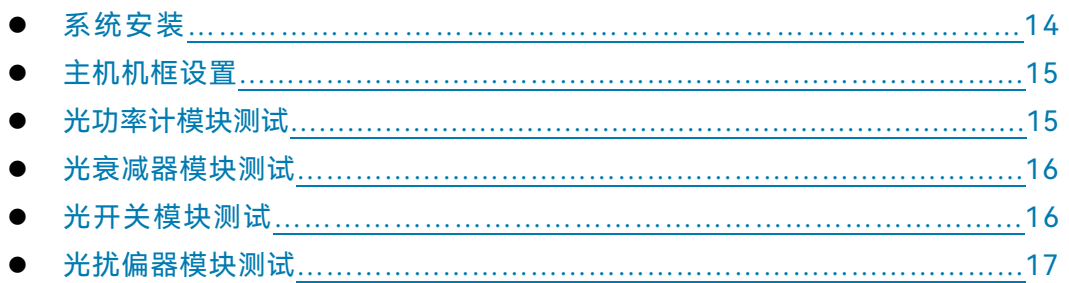

9951Y 光波测试平台采用 VGA 外接显示器连接主机机框,配合使用 USB 接口的键盘 鼠标,完成仪器的本地操作,其本地主界面如图所示为插入两个四通道光功率计模块、两个 单模光衰减器模块和一个多模光衰减器模块界面。

其中,槽位编号显示区对应主机机框的 18 个槽位,测试模块显示区为插入模块显示内 容,无模块插入则显示为灰色,菜单栏显示区对应测试模块的操作菜单,菜单栏根据当前所 选模块进行变化显示。如图 3.3 位本地操作主界面。

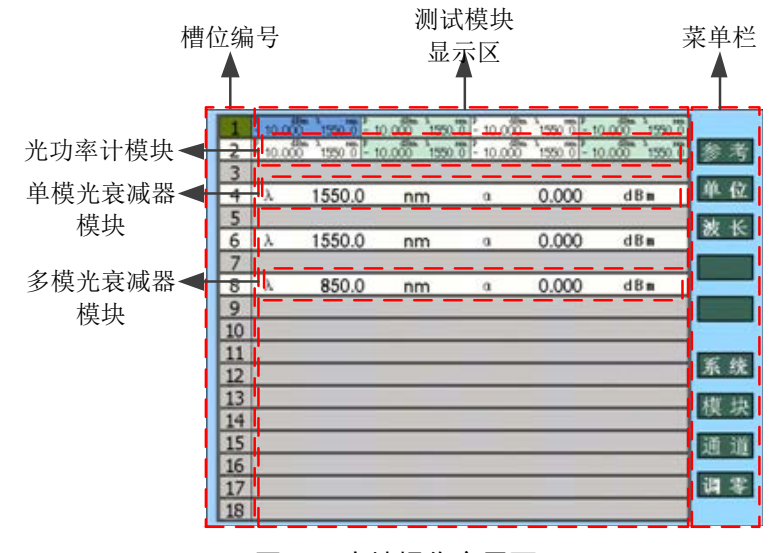

图 3.3 本地操作主界面

# <span id="page-20-1"></span>3.3.1 系统安装

# **3.3.1.1 安装、更换模块**

- 1) 如果是首次安装功能模块请从第(3)条开始,如果是更换,请从第(2)条开始,**插 拔模块前确定整机完全关机**;
- 2) 拧松单个功能模块的紧固螺钉,然后握紧模块把手,从机箱中缓缓抽出功能模块,并装 入防静电袋中;
- 3) 按照将要使用的接口板尺寸,将功能模块调到合适位置插入导槽;
- 4) 将功能模块沿着机箱导槽缓缓插入机箱中,当功能模块插接到转接板后,向下用力压动, 直到功能模块与转接板完全接插可靠;
- 5) 用紧固螺钉紧固功能模块。

#### **3.3.1.2 系统启动**

所有模块全部插紧后,打开系统电源,系统将进行系统自检,检测在线模块及类型,并 初始化设备参数,自检完成后自动启动驻机程序。

# <span id="page-21-0"></span>3.3.2 主机机框设置

#### **3.3.2.1 模块选择**

主界面显示区对应 18 个槽位模块,如更改操作模块,需进行模块的选择,操作方法可 使用鼠标直接点击相关模块,或点击菜单栏【模块】键进行顺序选择,或使用键盘上、下键 进行顺序选择,选中对应模块后,对应模块颜色将变化,菜单栏将对应变化为相应模块菜单。

#### **3.3.2.2 通道选择**

通道选择主要针对四通道光功率计模块的操作,可直接使用鼠标点击相关模块对应通道, 或点击菜单栏【通道】键进行顺序选择,或使用键盘左、右键进行顺序选择。

#### **3.3.2.3 IP 地址设置**

在主界面依次点击菜单栏【系统】-【配置】-【网络】,在 IP 地址的编辑窗口中输入正 确的 IP 地址,点击【确定】完成 IP 地址的修改。

#### **3.3.2.4 日期/时间设置**

在主界面依次点击菜单栏【系统】-【配置】-【日期】/【时间】,在日期/时间的编辑 窗口中输入正确的日期/时间,点击【确定】完成日期/时间的修改。

#### <span id="page-21-1"></span>3.3.3 光功率计模块测试

#### **3.3.3.1 波长设置**

在主界面选中需要修改的光功率计模块通道,使用鼠标在菜单栏点击【波长】,或直接 双击对应模块通道区域,其对应的波长区变成编辑框,在编辑框内输入正确的波长,点击【确 定】完成波长的设置。光功率计模块的波长设置范围是 800nm~1700nm。

#### **3.3.3.2 单位设置**

在主界面选中需要修改的光功率计模块通道,使用鼠标在菜单栏点击【单位】,其对应 的通道单位将按照 dBm-dB-mW 的形式循环变化,其光功率值也对应变化。

#### **3.3.3.3 参考设置**

在主界面选中需要修改的光功率计模块通道,使用鼠标在菜单栏点击【参考】,其对应 的通道将当前光功率值设置为参考值,其单位为 dB 时显示。

#### **3.3.3.4 调零**

在主界面选中光功率计模块,使用鼠标在菜单栏点击【调零】,将对机框上的所有光功 率计模块进行调零操作。

# ! 警 告

**请注意,在调零前请使用完全遮光帽对所有光功率计模块通道进行完全遮光处理**,否则 将影响光功率模块测测试精度。

# <span id="page-22-0"></span>3.3.4 光衰减器模块测试

## **3.3.4.1 波长设置**

在主界面选中需要修改的光衰减器模块,使用鼠标在菜单栏点击【波长】,或直接双击 对应模块波长设置区域,其对应的波长区变成编辑框,在编辑框内输入正确的波长,点击【确 定】完成波长的设置。单模光衰减器模块的波长设置范围是 1250nm~1650nm,多模光衰 减器模块的波长设置范围是 700nm~1350nm。

#### **3.3.4.2 衰减设置**

在主界面选中需要修改的光衰减器模块,使用鼠标在菜单栏点击【衰减】,或直接双击 对应模块衰减设置区域,其对应的衰减区变成编辑框,在编辑框内输入正确的衰减,点击【确 定】完成衰减的设置。单/多模光衰减器的衰减设置范围是 0dB~65dB。

# <span id="page-22-1"></span>3.3.5 光开关模块测试

# **3.3.5.1 通道切换**

光开关模块在启动时会自动识别光开关通道数,并在主界面显示。在主界面选中需要操 作的光开关模块,使用鼠标在菜单栏点击【ChB】,或直接双击对应模块通道 B 设置区域, 其对应的通道 B 区变成编辑框,在编辑框内选择需要切换的通道,点击【确定】完成通道 的切换。光开关的通道切换设置范围跟所选光开关的通道数相关。

## **3.3.5.2 光开关开**

在主界面选中需要操作的光开关模块,使用鼠标在菜单栏点击【开】,完成光开关当前 通道的光输出操作。

## **3.3.5.3 光开关关**

在主界面选中需要操作的光开关模块,使用鼠标在菜单栏点击【关】,完成光开关当前, 通道的光关闭操作。

# <span id="page-23-0"></span>3.3.6 光扰偏器模块测试

## **3.3.6.1 光扰偏开**

在主界面选中需要操作的光扰偏器模块,使用鼠标在菜单栏点击【开】,完成光扰偏器 模块的启动操作。

# **3.3.6.2 光扰偏关**

在主界面选中需要操作的光扰偏器模块,使用鼠标在菜单栏点击【关】,完成光扰偏器 模块的关闭操作。

# <span id="page-24-0"></span>4 远程控制

本章简要的介绍了 9951Y 光波测试平台的程控基础、程控接口与配置方法及基本 VISA 接口编程方法。以方便用户起步实现远程控制操作。具体内容包括:

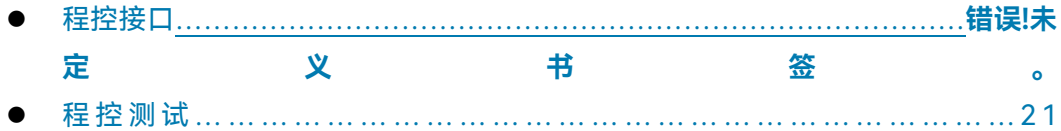

# <span id="page-24-1"></span>4.1 程控接口

9951Y 光波测试平台具备 LAN 远程控制接口。

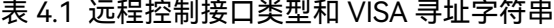

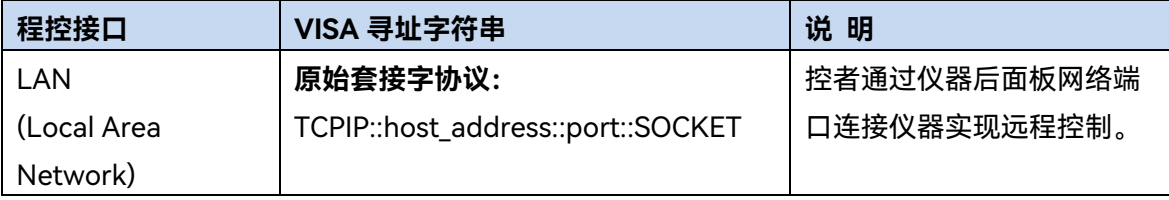

光波测试平台可通过 10Base-T 和 100Base-T 局域网内计算机进行远程控制,各种仪 器在局域网内组合成系统,并统一由网内计算机控制。光波测试平台为实现局域网内远程控 制,需事先安装端口连接器、网卡和相关网络协议,并配置相关的网络服务,同时网内控者 计算机也需事先安装仪器控制软件和 VISA 库。网卡的三种工作模式是:

- 10Mbit/s 以太网 IEEE802.3;
- 100Mbit/s 以太网 IEEE802.3u;
- 1Gbit/s 以太网 IEEE802.3ab。

控者计算机和光波测试平台需通过网口连接到共同的 TCP/IP 协议网络上。连接计算机 和光波测试平台之间的电缆是商用 RJ45 电缆(带屏蔽或无屏蔽的 5 类双绞线)。数据传输 时,采用数据分组传输方式,LAN 传输速度较快。通常,计算机和光波测试平台之间的电 缆长度不应超过 100 米(100Base-T 和 10Base-T)。关于 LAN 通信的更多信息,请参考: [http://www.ieee.org](http://www.ieee.org.下面介绍lan/)。下面介绍 LAN 接口相关知识:

## 4.1.1 IP 地址

通过局域网对光波测试平台进行远程控制时,应保证网络的物理连接畅通。通过光波测 试平台的菜单"本机 IP"将地址设置到主控计算机所在的子网内即可。例如:主控计算机的 IP 地址是 192.168.1.0, 则光波测试平台的 IP 地址应设为 192.168.1.XXX, 其中 XXX 为 1~ 255 之间的数值。

建立网络连接时只需IP地址, VISA寻址字符串形式如下:

TCPIP::host address[::LAN device name][::INSTR] 或

TCPIP::host address::port::SOCKET 其中:

- > TCPIP 表示使用的网络协议;
- host address 表示仪器的IP地址或者主机名称,用于识别和控制被控仪器;
- > LAN device name 定义了协议和子设备的句柄号(该项可选);
- 0号设备选择VXI-11协议;
- 0号高速LAN仪器选择较新的高速LAN仪器协议;
- > INSTR 表示仪器资源类型 (该项可选);
- port 标识套接字端口号,本系统固定**端口号为9600**;
- > SOCKET 表示原始网络套接字资源类。

举例:

建立原始套接字连接时可使用:

TCPIP::192.1.2.3::5025::SOCKET

# 提 示

#### **程控系统中多仪器识别方法**

若网络中连接多台仪器,采用仪器单独的IP地址和关联的资源字符串区分。主控计算机 使用各自的VISA资源字符串识别仪器。

# 4.1.2 VXI-11 协议

VXI-11 标准基于 ONC RPC(Open Network Computing Remote Procedure Call)协议, 它是 TCP/IP 协议的网络/传输层。TCP/IP 网络协议和相关的网络服务被预先配置好,通信 时,这种面向连接的通讯,即遵循按序交换并能识别连接的中断,保证了不丢失信息。

# 4.1.3 套接字通信

TCP/IP 协议通过局域网套接字在网络中连接信号源。套接字是计算机网络编程中使用 的一个基本方法,它使得使用不同硬件和操作系统的应用程序得以在网络中进行通信。这种 方法通过端口(port)使光波测试平台与计算机实现双向通信。

套接字是专门编写的一个软件类,里面定义了 IP 地址、设备端口号等网络通信所必需 的信息,整合了网络编程中的一些基本操作。在操作系统中安装了打包的库就可以使用套接 字。两个常用的套接字库是 UNIX 中应用的伯克利(Berkeley)套接字库和 Windows 中应 用的 Winsock 库。

光波测试平台中的套接字通过应用程序接口(API)兼容 Berkeley socket 和 Winsock。 此外,还兼容其他标准套接字 API。通过 SCPI 命令控制光波测试平台时,程序中建立的套 接字程序发出命令。在使用局域网套接字之前,必须先设置光波测试平台的套接字端口号。 光波测试平台的套接字端口号为 **9600**。

# <span id="page-26-0"></span>4.2 程控测试

# 4.2.1 建立连接

9951Y 光波测试平台具有 LAN、USB 和 VGA 接口,其中使用 LAN 口作为远程控制接 口,USB 和 VGA 可外接键鼠和显示设备。

通过局域网对光波测试平台进行远程控制时,应保证网络的物理连接畅通。通过光波测 试平台的菜单将其中"IP 地址","子网掩码","默认网关"设置到主控制器所在的子网内即可。 例如: 主控计算机的 IP 地址是 192.168.1.10, 则光波测试平台的 IP 地址应设为 192.168.1.XXX,其中 XXX 为 1 ~ 255 之间非 10 的数值,光波测试平台出厂默认 IP 地址为 192.168.1.22。建立网络连接时只需 IP 地址和端口号,**端口号为 9600**。

**提示:**如需长时间连续控制仪器时,主控计算机应确保关闭操作系统的自动休眠功能, 以 Windows 操作系统为例,设置路径为:控制面板->硬件和声音->电源选项,点击更改【计 划设置】,使计算机进入睡眠状态选择【从不】。

光波测试平台提供网络多节点操作,能同时连接多个客户端,**客户端之间可同时独立控 制系统, 需用户自行进行资源管理,** 防止出现资源占用混乱的情况!

**心跳包探测:**服务端在客户端连接数目大于等于 64 个时,将会对所有客户端进行探测, 探测方式为当服务端在一分钟内未收到此客户端的任何消息,服务端将主动向客户端发送 "test\n"心跳包进行探测,如客户端在收到此心跳包后向服务端发送"OK"指令,表示此客户 端仍被占用;否则,如服务端在发送完心跳探测包后一分钟内未收到任何消息,服务端将主 动将此客户端删除,如客户端想继续使用需重新建立连接!

# 提 示

由于光波测试平台只支持单一局域网络控制系统的搭建,且只支持静态 IP 地址的设置, 不支持 DHCP,也不支持通过 DNS 和域名服务器访问主机,因此不需要用户修改子网掩码, 仪器内将其固定设置为:255.255.255.0。

# 4.2.2 程控指令

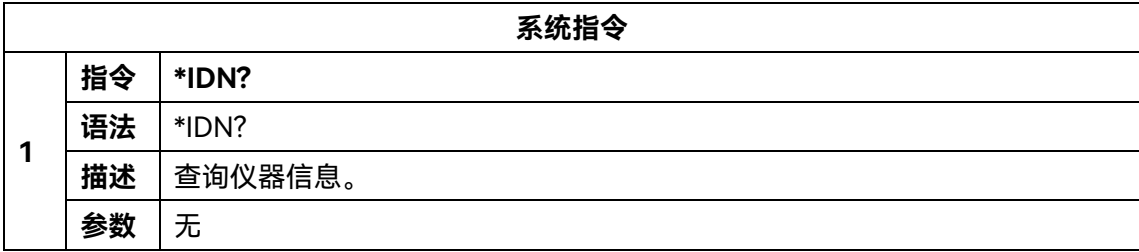

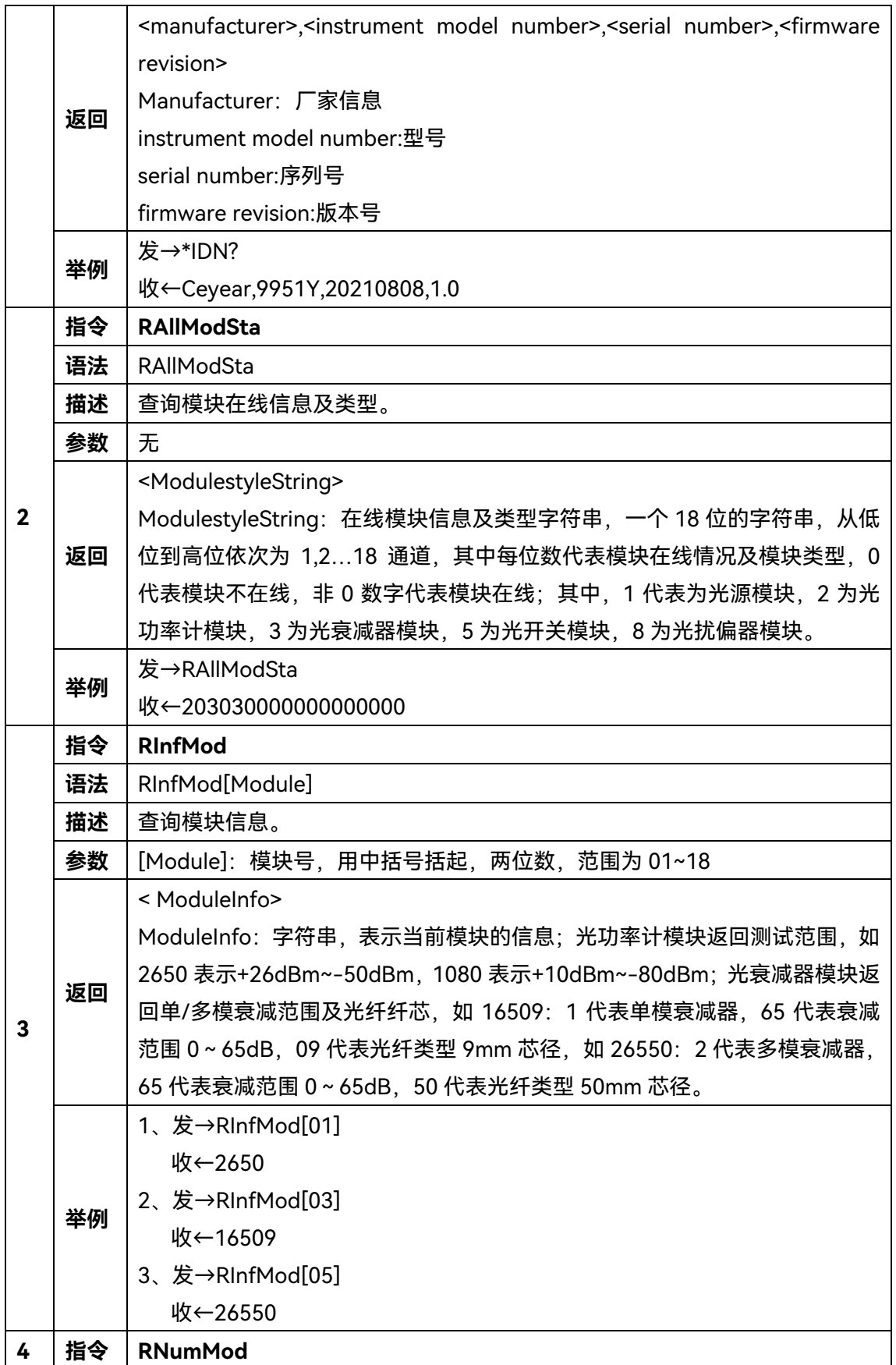

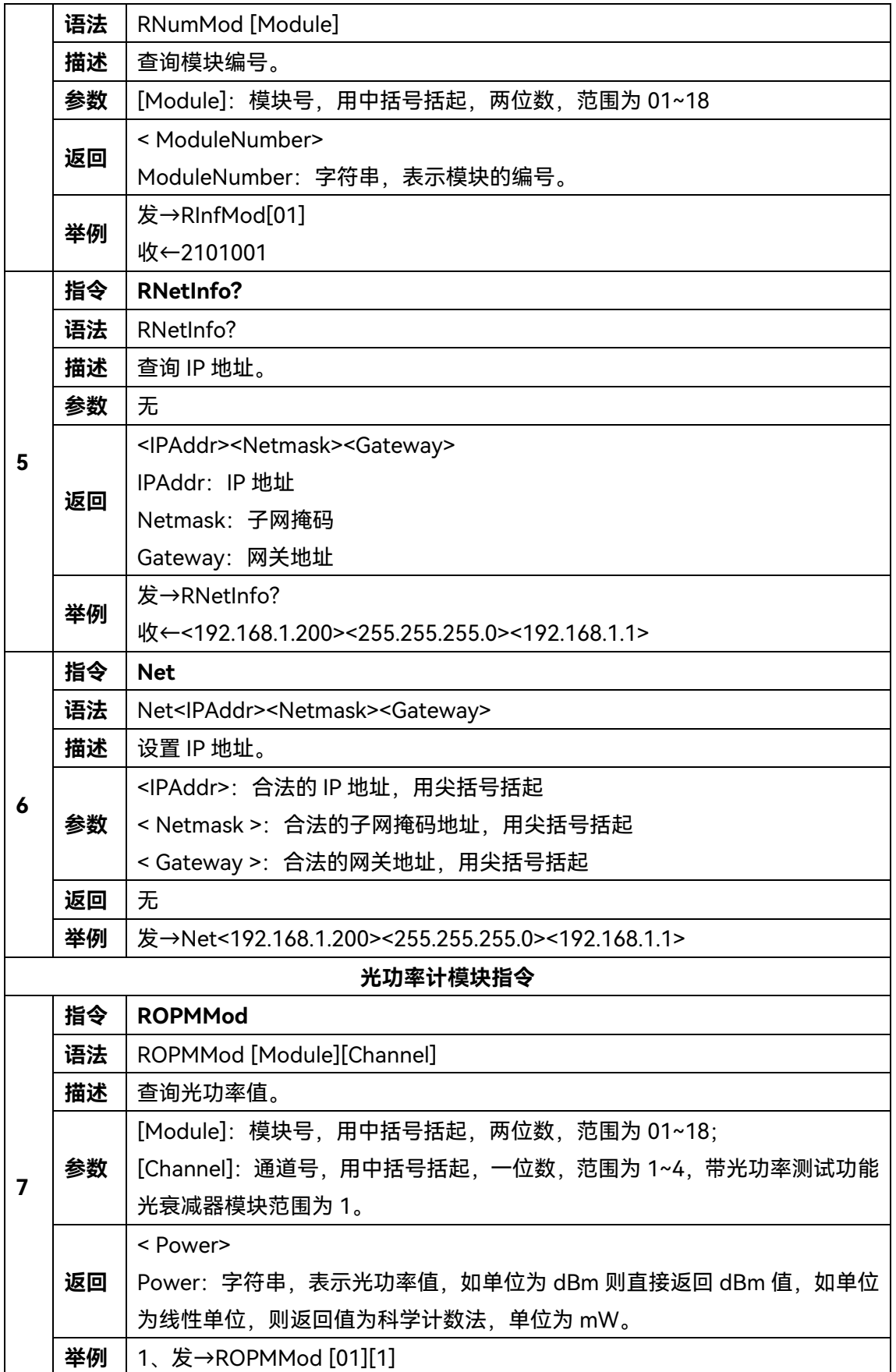

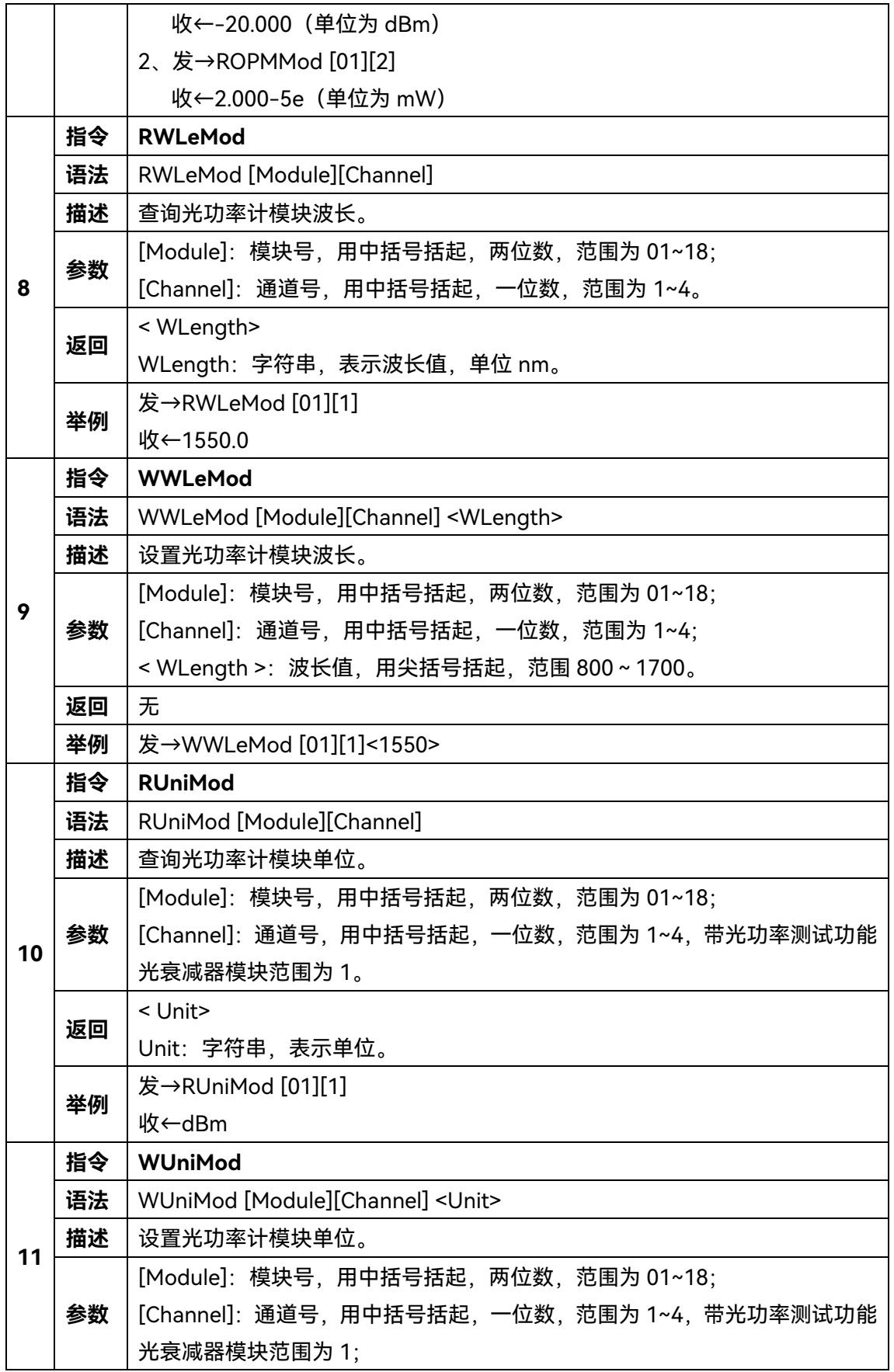

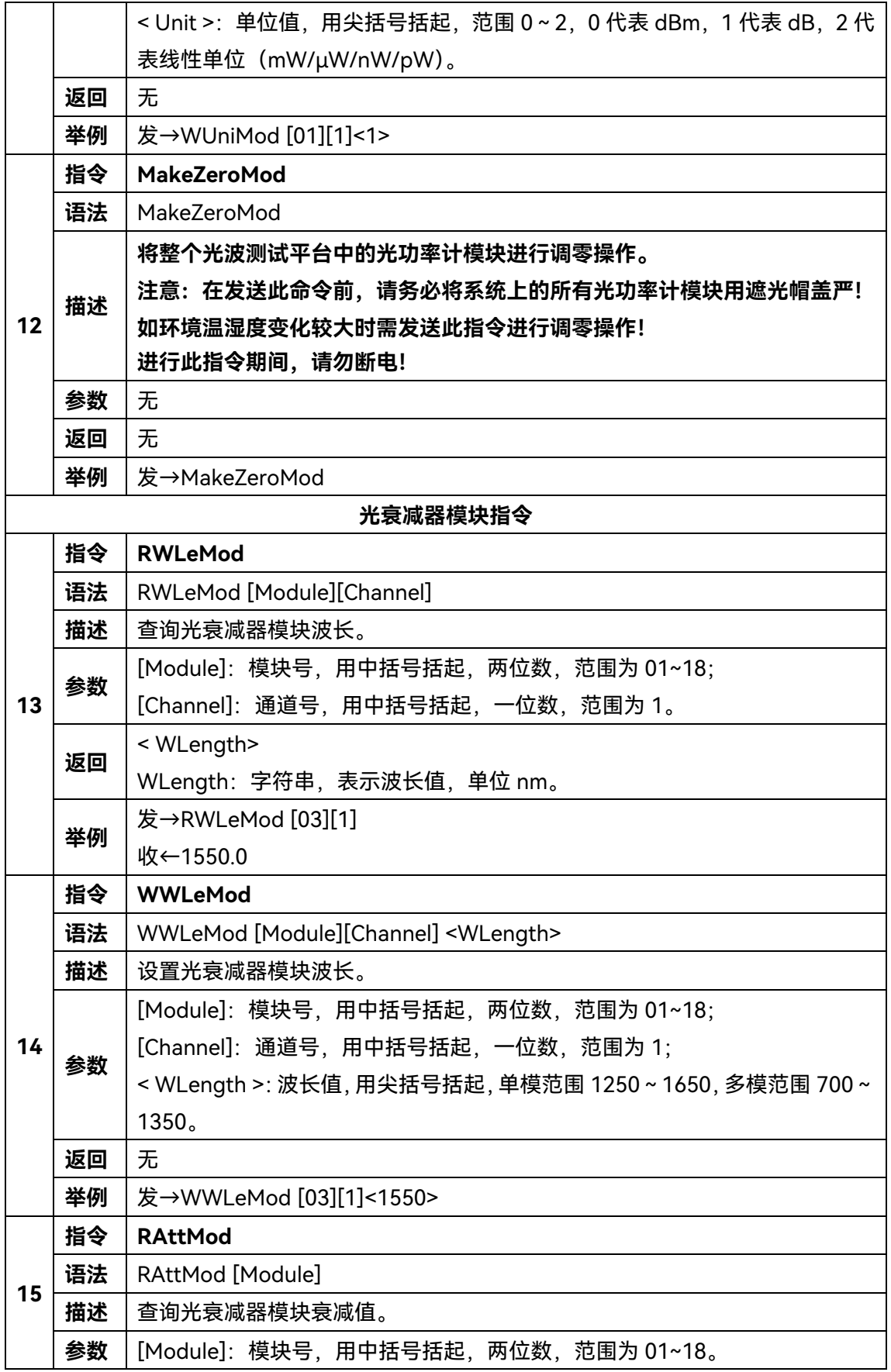

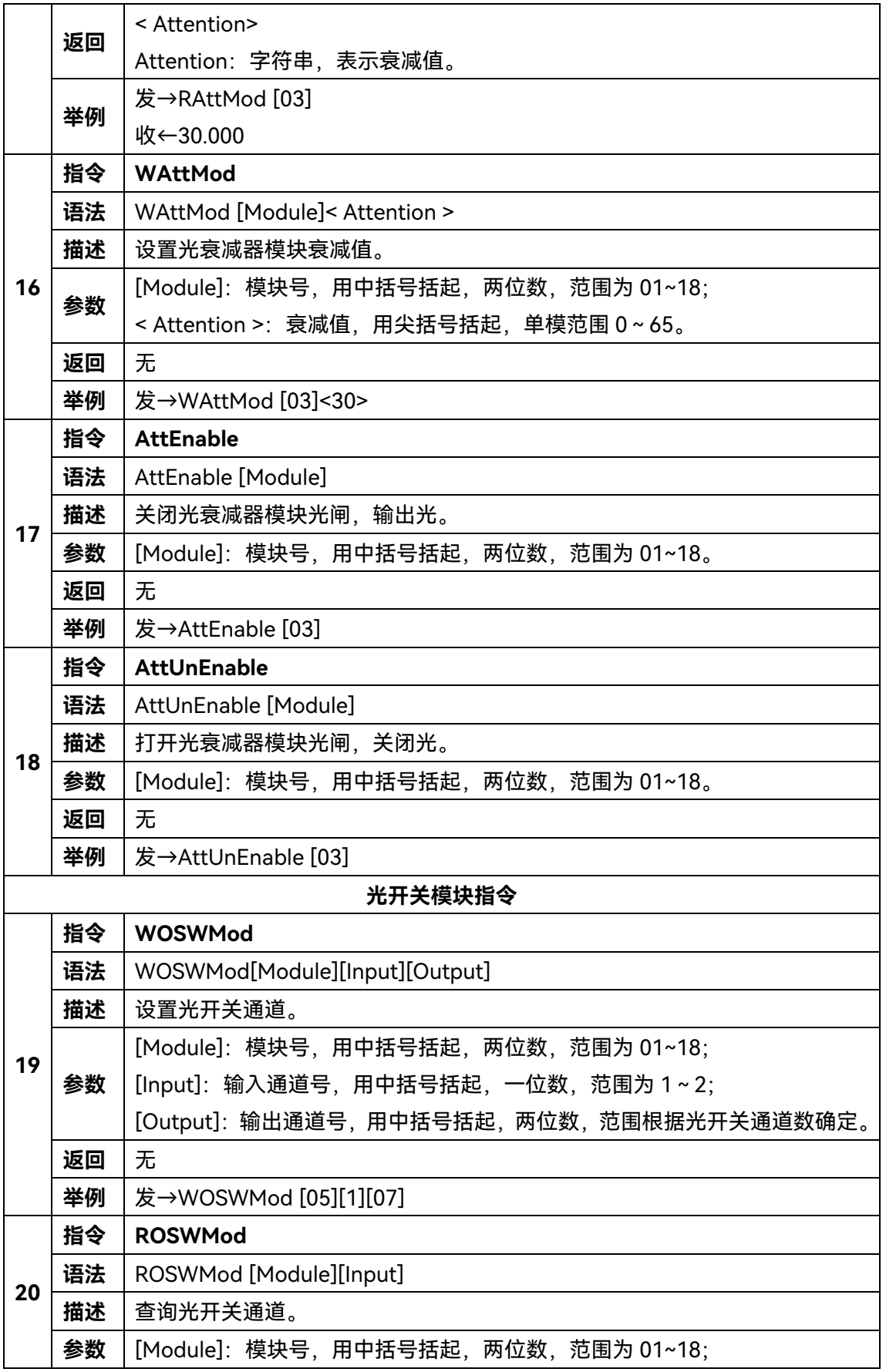

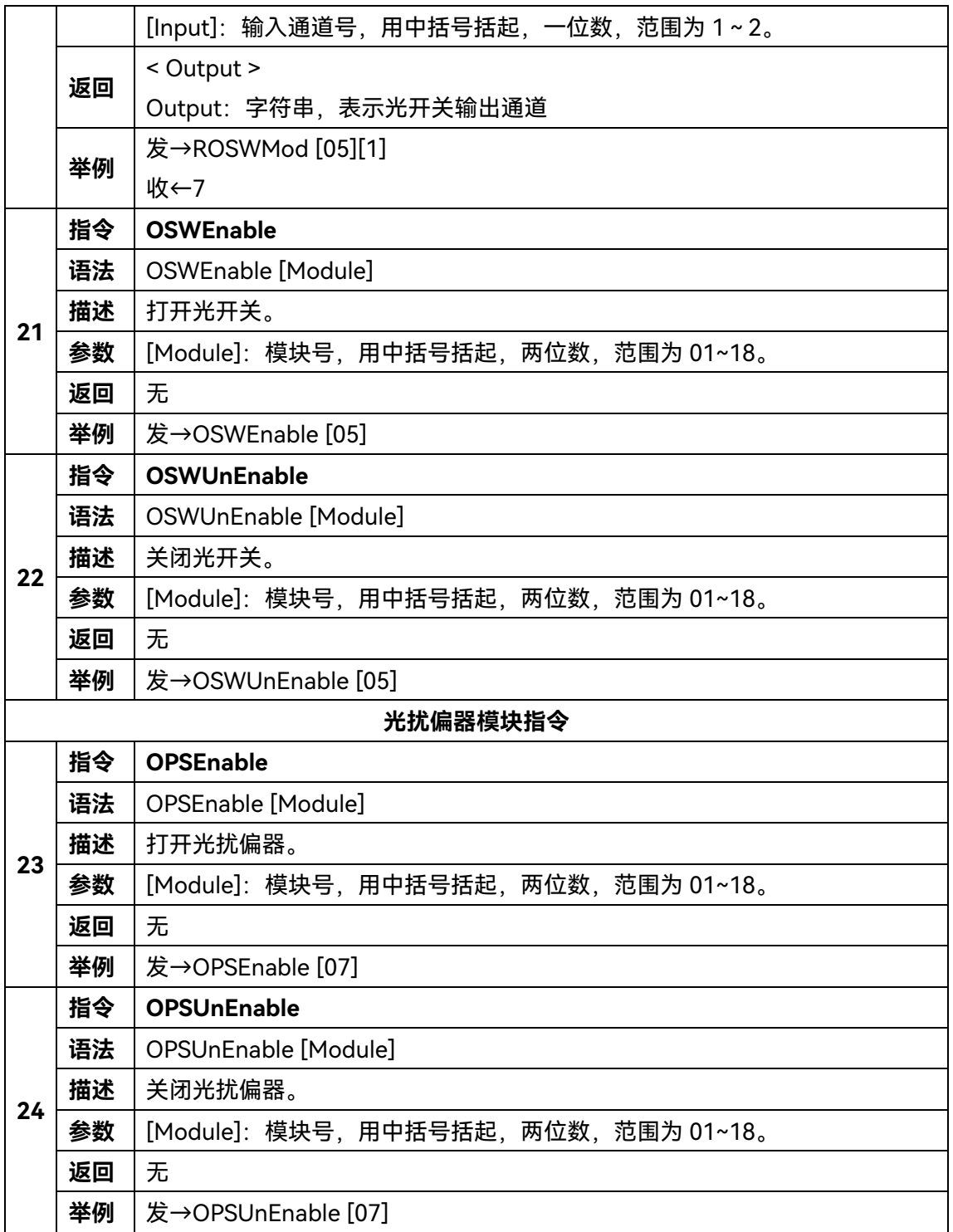

# <span id="page-34-0"></span>5 故障诊断与返修

本章将告诉您如何发现问题并接受售后服务。

如果您购买的 9951Y 光波测试平台, 在操作过程中遇到一些问题, 我们将提供完善的 售后服务。

通常情况下,产生问题的原因来自硬件、软件或用户使用不当,一旦出现问题请您及时 与我们联系。如果您所购买的光波测试平台处于保修期,我们将按照保修单上的承诺对您的 光波测试平台进行免费维修;如果超过保修期,具体维修费用按照合同要求收取。

# <span id="page-34-1"></span>5.1 维护与保养

- 1)、本仪器运载时请使用原厂包装材料包装,避免剧烈的冲击和震动。
- 2)、拆除仪器包装箱后,请仔细检查并确保仪器的型号为 9951Y 光波测试平台,仪器 表面无明显的损伤后,仪器所配附件齐全,方可使用本仪器。
- 3)、仪器贮存时,环境温度范围应为-40℃~70℃,保持通风干燥,无日光直晒。
- 4)、长期不用时,一般半年应至少开机一次;高潮湿季节,应经常开机。

# <span id="page-34-2"></span>5.2 故障诊断与排除

表 5.1 给出了一般故障的排除方法;当出现用户解决不了的情况时,请直接与生产商联 系。

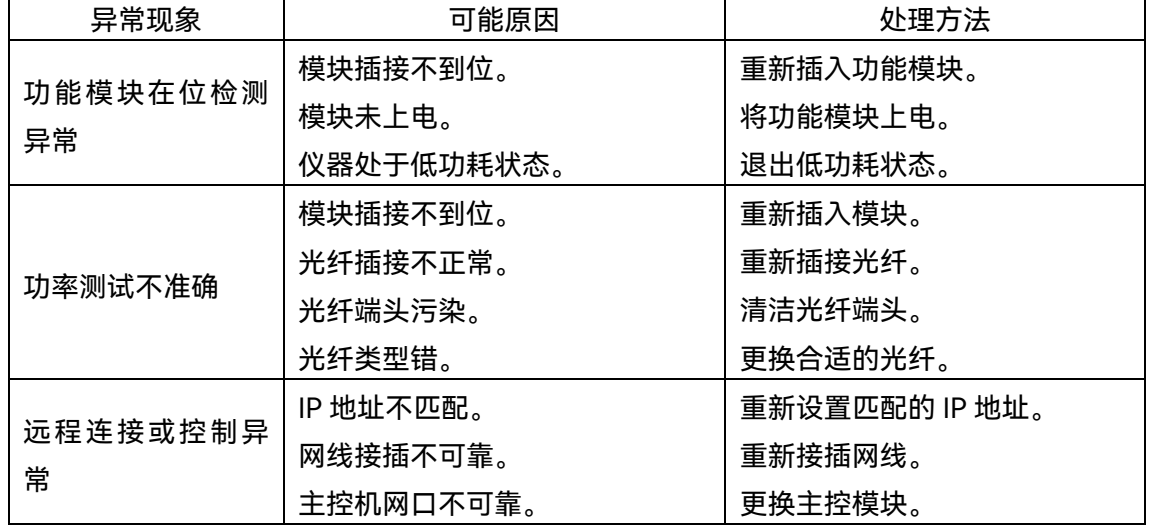

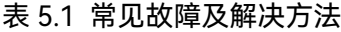

# <span id="page-34-3"></span>5.3 返修方法

# 5.3.1 联系我们

若光波测试平台出现问题,首先观察错误信息并保存,分析可能的原因并参考章节"5.2

故障诊断与排除"中提供的方法,予以先期排查解决问题。若未解决,请根据下面的联系方 式与我公司服务咨询中心联系并提供收集的错误信息,我们将以最快的速度协助您解决问题。

# **联系方式**: 服务咨询: **0532-86889847 400-1684191** 技术支持: **0532-86880796**  传 真: **0532-86889056**  网 址: **www.ceyear.com** 电子信箱: **techbb@ceyear.com** 邮 编: **266555** 地 址: **中国山东省青岛市黄岛区香江路98号**

# 5.3.2 包装与邮寄

当您的光波测试平台出现难以解决的问题时,可通过电话或传真与我们联系。如果经联 系确认是光波测试平台需要返修时,请您用原包装材料和包装箱包装光波测试平台,并按下 面的步骤进行包装:

- 1) 写一份有关光波测试平台故障现象的详细说明,与光波测试平台一同放入包装箱。
- 2) 用原包装材料将光波测试平台包装好,以减少可能的损坏。
- 3) 在外包装纸箱四角摆放好衬垫,将仪器放入外包装箱。
- 4) 用胶带密封好包装箱口,并用尼龙带加固包装箱。
- 5) 在箱体上标明"易碎!勿碰!小心轻放!"字样。
- 6) 请按精密仪器进行托运。
- 7) 保留所有运输单据的副本。

注 意

#### **包装光波测试平台需注意**

使用其它材料包装光波测试平台,可能会损坏仪器。禁止使用聚苯乙烯小球作为包装材 料,它们一方面不能充分保护仪器,另一方面会被产生的静电吸入仪器风扇中,对仪器造成 损坏。

# <span id="page-36-0"></span>6 主要技术指标

# <span id="page-36-1"></span>6.1 产品特征

# 表6.1 环境及尺寸

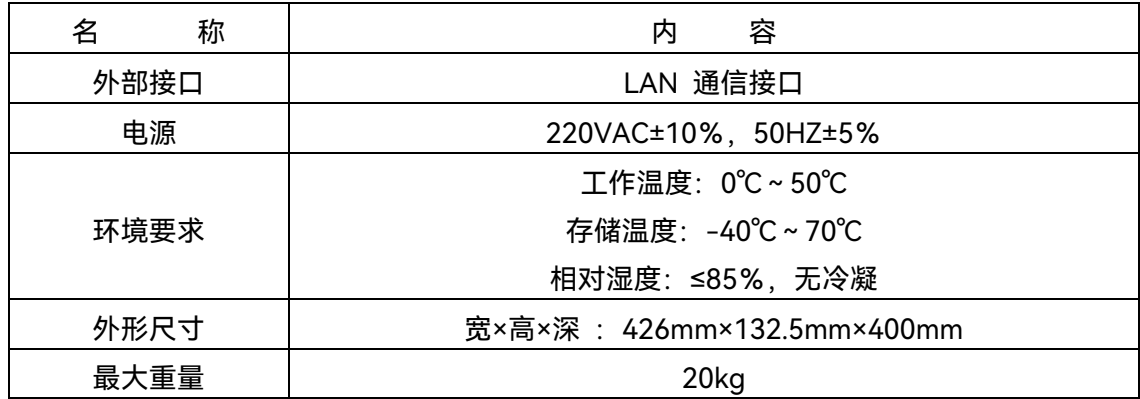

# <span id="page-36-2"></span>6.2 技术指标

光波测试平台主要技术指标如表 6.2 所示。

表 6.2 主要技术指标

|        | 光波测试平台主机              |                                  |  |
|--------|-----------------------|----------------------------------|--|
| 主机型号   | 9951Y                 |                                  |  |
| 通道数    | 18                    |                                  |  |
| 光功率计模块 |                       |                                  |  |
| 模块型号   | 74600A-4132           | 74600A-4133                      |  |
| 通道数    | 4                     | 4                                |  |
| 波长范围   | 800nm ~ 1700nm        | 800nm ~ 1700nm                   |  |
| 功率范围   | $-50$ dBm ~ $+26$ dBm | $-80$ dBm ~ $+10$ Bm             |  |
| 准确度    | ±0.25dB               | ±0.25dB                          |  |
| 线性度    | ±0.02dB               | $\pm 0.02$ dB $(-55$ dBm ~ 0dBm) |  |
| 功率分辨率  | 0.001dB               | 0.001dB                          |  |
| 波长分辨率  | 0.1 <sub>nm</sub>     | 0.1 <sub>nm</sub>                |  |
| 光衰减器模块 |                       |                                  |  |
| 模块型号   | 74100A-1011           | 74100A-2011                      |  |
| 光纤类型   | <b>SM</b>             | <b>MM</b>                        |  |
| 波长范围   | 1250nm ~ 1650nm       | 700nm ~ 1350nm                   |  |
| 衰减范围   | $0dB \sim 65dB$       | $0dB \sim 65dB$                  |  |

6 主要技术指标

# **6.2** 技术指标

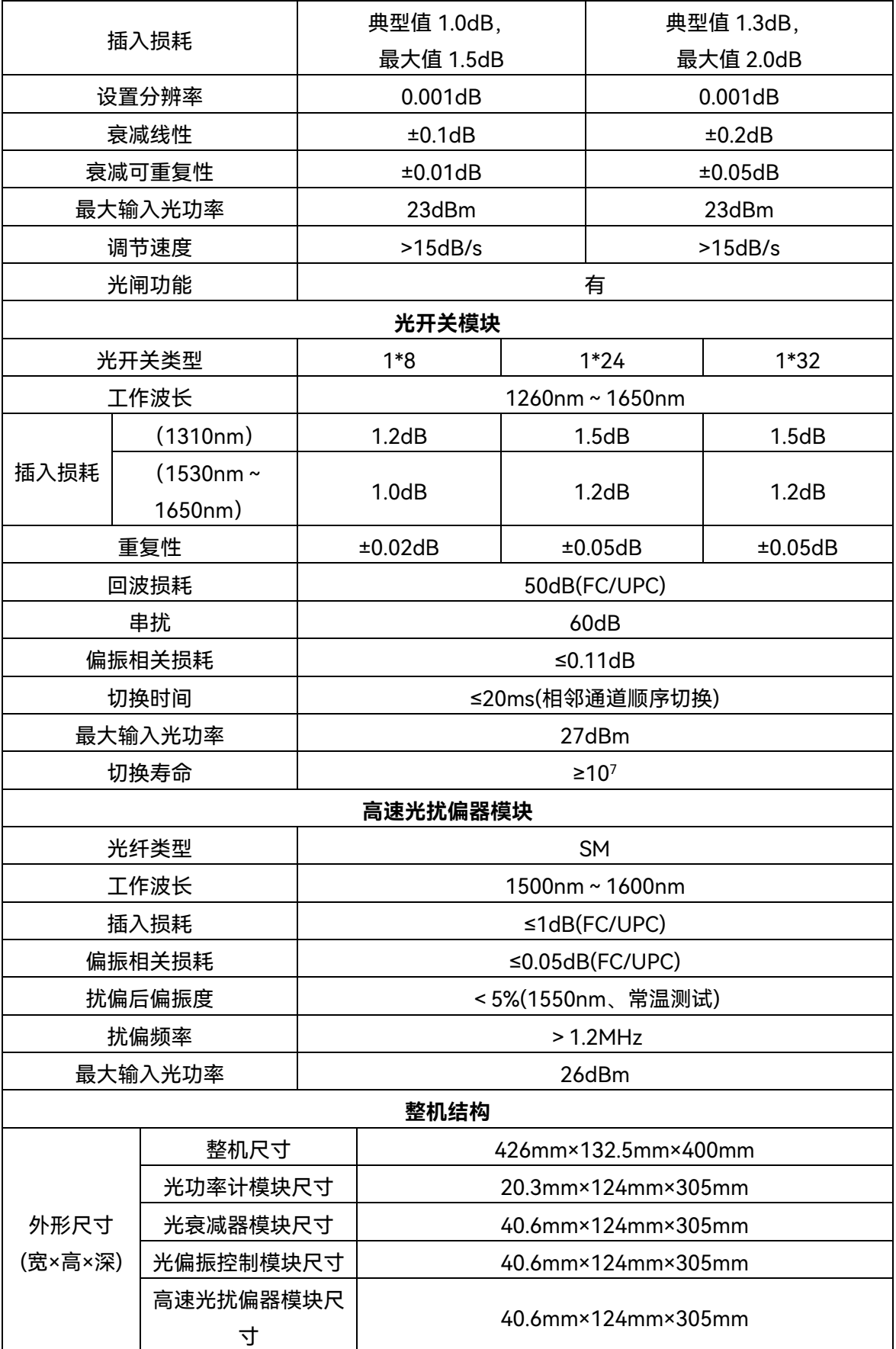

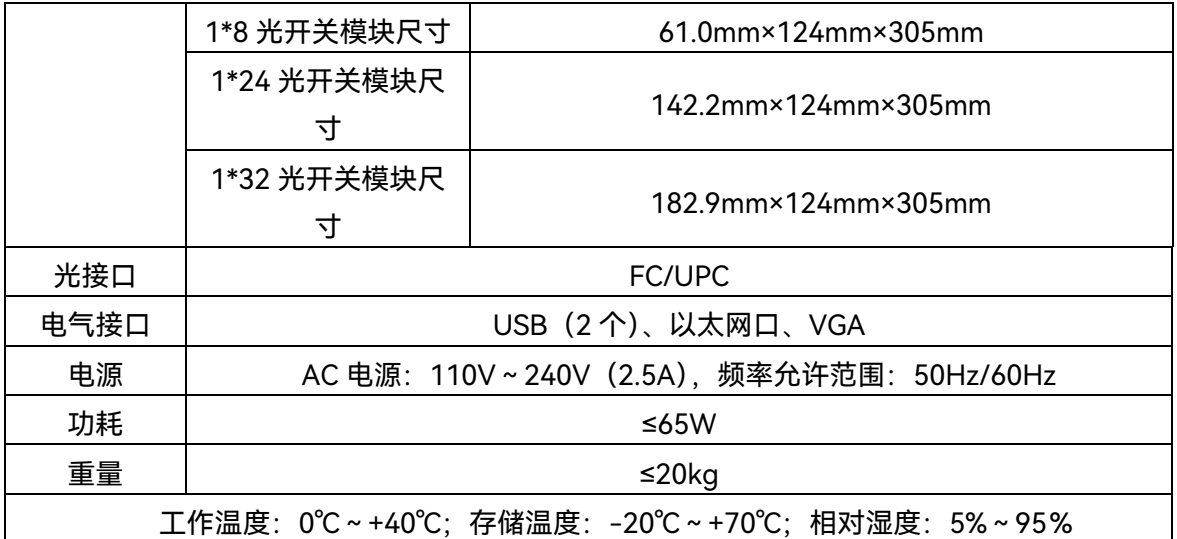

注:1、测试温度为 23±5℃

2、在稳定的测试环境中